### CMSC388T

# **Project Management Tools**

# Today's Lecture

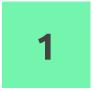

### Pull Requestss

How do you review code?

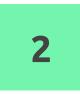

### **Purpose of Tools**

Why do we use project management tools and what advantages do they have?

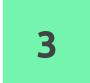

### **Github Project Boards**

How does github incorporate these project management tools?

# • Branching, Pull Requests

Pull requests, Reiew, and Fork When do we Branch and Why is it useful?

# Branching

Allows for multiple team members to modify code and work on different assignment for a project.

Makes a local copy of the current code that allows a team member to modify and then push to be merged with the main branch

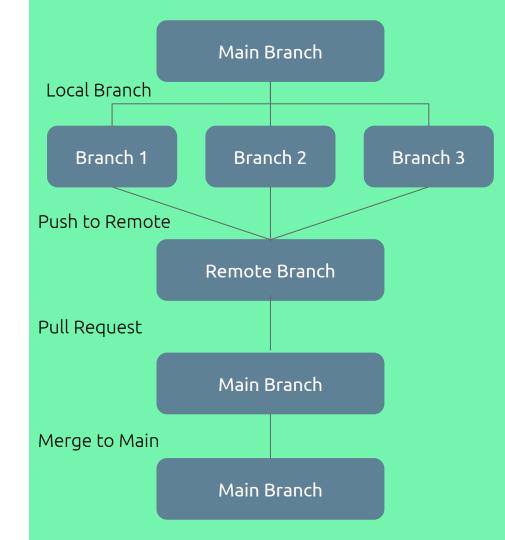

### 1. Create Local Branch

Copies the main branch to allow user to make local changes and team members to work on the same project simultaneously

git checkout [branch-name] -b

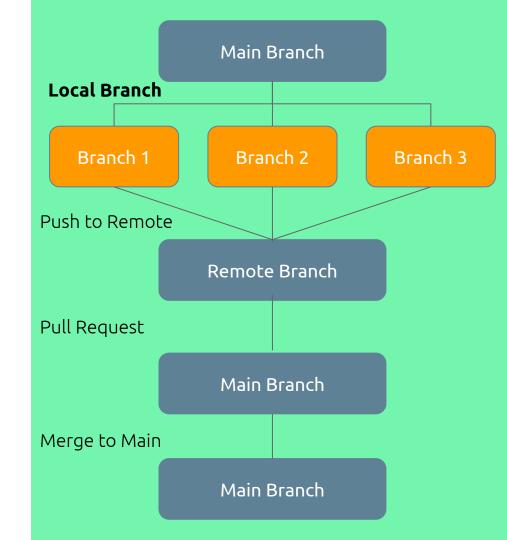

## 2. Push to Main

Push the local branch to the repository which will make the branch to be visible to all teammates.

Note: pushing the branch to the remote does not mean merging with the main branch

git push -u origin [branch-name]

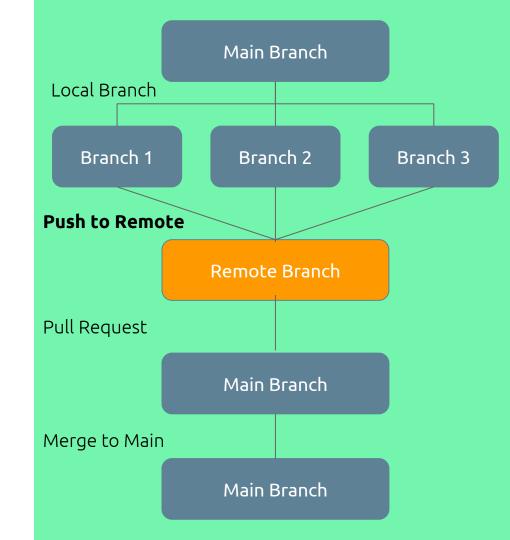

# 3. Pull Request (PR)

Create a pull request and assign reviewers to review and make comments on the changes.

This gives the teammate responsible for the task a chance to fix any potential bugs or problems that could arise after merging with the main branch

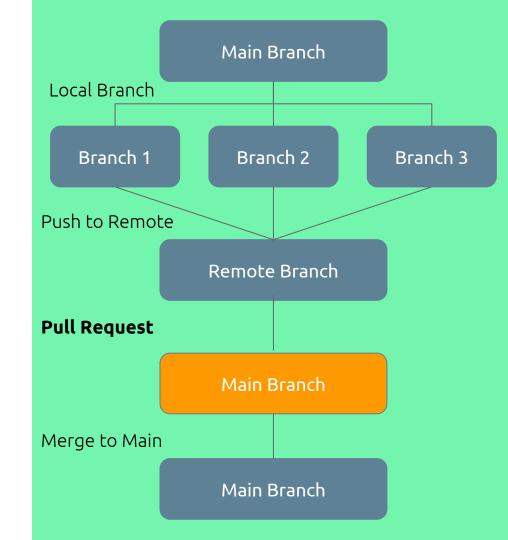

### 4. Merge to Main

Once the reviewers approve the branch pushed to the main it is ready to then be merged with the main branch which will add the changes made from the local branch that was once copied to the main.

This process allows for multiple teammates to work on separate issues and merge them all in the end simultaneously

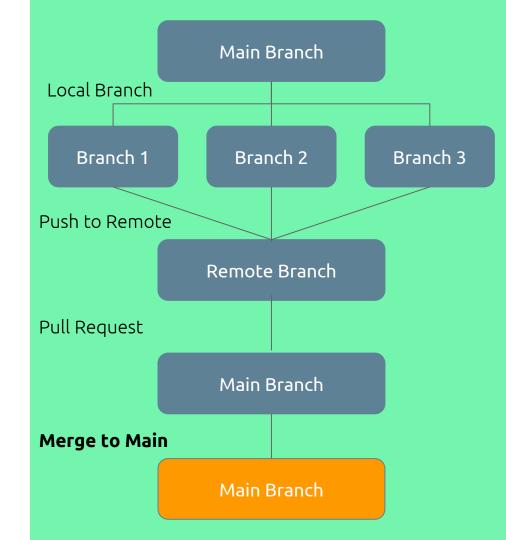

### Branching to Feature vs Branching to Feature-Item

### Branching to Feature

- Copy feature branch from Main branch
- Can have multiple people working on same feature
- Creates a branch that will be the subject of a new feature to implement

### Branching to Feature-Item

- Copy feature-item branch from feature branch
- Typically one person works on each feature-item
- Creates a branch from the feature branch to address a specific item for the new feature

### Feature-Item Branching Process

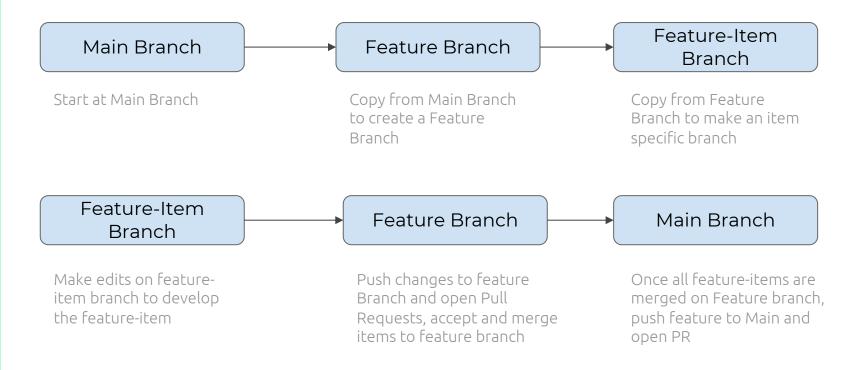

## Project Management Tools

What are they and why are they useful?

### **Project Management Tools**

- Organizational method for developers and managers to coordinate edits, and progress on work in one place
- Useful to manage projects so they stay on schedule
- Creates a central place to keep track of all team member progress

### Industry Application Examples

| Jira                                        | Trello                                                  | F Airtable                                                                     |
|---------------------------------------------|---------------------------------------------------------|--------------------------------------------------------------------------------|
| Bug, Issue Tracker, Test Case<br>Management | Boards & Cards to prioritize<br>and organize Team tasks | Boards & Cards to prioritize<br>and organize multiple teams<br>or company wide |
|                                             |                                                         |                                                                                |
| 🨥 Pivotal Tracker                           | Slack                                                   | <b>Teams</b>                                                                   |

### Kanban Board

- Organizes team progress and transparency for assignments
  - Examples: Trello, Airtable, Jira
- Allow for teams to differentiate individual progress
- Team members can indicate their progress on a project with updating which assignments are in progress, yet to begin, or ready for review
- Very common application in the Industry World

| Agila Development Template: ···                                                                                                    | Backlog ····                                                                                                    | Sprint Backlog ····                                                                                                    | In Progress ····                                                                | 8.9.17 Sprint - Complete ····                                                                                                    |
|----------------------------------------------------------------------------------------------------|----------------------------------------------------------------------------------------------------|----------------------------------------------------------------------------------------------------|---------------------------------------------------------------------------------|----------------------------------------------------------------------------------------------------|
| Move last without losing sight by<br>adopting an apple workflow that<br>gives your team perspective during<br>any project management statution.<br>Where all code, spece, and plane<br>easily accessible in one location for<br>more organized product<br>development. | Mets         Normal (n) transfer           Ress         Edables         Preparation           Product Owner: Brien         E           [2] Pre-load card attachments         © 1 | (How Sear / Doards 100)<br>(8) Closing the collection breach a<br>board should filter by collection, not<br>cprin collections pop-ower<br>(9)<br>(2) BC3 team boards page. Show<br>Chen Private Boards<br>(1) (1) (1) (1) (1) (1) (1) (1) (1) (1) | Inco<br>Multiple due datos<br>Westind des services<br>(2) Editable/HeddVew<br>■ | BL Lat the server choose the default<br>name when creating a card from a<br>Life.<br>P 0 0 ⊡ 2 0 0<br>D) plughin: attachment preview icon<br>□ 0 5 0 |
| Collaborate seamlossly with<br>engineers, product and scrum<br>matters.                                                                                                    | (8) renderable Card DetailWew<br>(21) New Androld Design<br>(21) 4                                                                                                    | (1) Add post-message-io                                                                                                    | (21) Updaw CSS                                                                  | Vaniaci on stoping<br>(1) Decouple board page lat CSS<br>IF # 2                                                                                      |
| Manage and prioritize the product<br>backlog with stakeholders and<br>product managers.                                                                                                    | (1) fix markAt/lewed logic<br>(5) renderable action                                                                                                    | + Add another card                                                                                                    | (1) Attach UPLs from comment                                                    | (2) Restructure KnownUrfs                                                                                                    |
| Easily share what's shipped and<br>what's up next with stakeholders.                                                                                                    | (2) Client release provides 'index' as<br>direct file as well as _at least_<br>'index.en-GB'                                                                                     |                                                                                                    | (1) Show collection helper text in collections menu<br>IF 0 1                   | D 9 0 3 00 00 00 00 00 00 00 00 00 00 00 00                                                                                                    |
| board (plick for info)                                                                                                    |                                                                                                    | and the second                                                                                                    | Variated calibration<br>(3) Plugins<br>(2) 1                                    | Weiter on stopey                                                                                                    |
| + Add another card                                                                                                    | + Add another card                                                                                                    |                                                                                                    | + Add another card                                                              | + Add another card                                                                                                    |

| Board                                                                        |                                                                            |                                               | Release                                                             |
|------------------------------------------------------------------------------|----------------------------------------------------------------------------|-----------------------------------------------|---------------------------------------------------------------------|
| Q. Quick filters ~                                                           | Assignee v Sprint v                                                        |                                               |                                                                     |
| 10 00 6                                                                      | IN PROCESSES 5                                                             | IN REVEW 2                                    | DONE 8                                                              |
| ~ Superimportant Illisson                                                    |                                                                            |                                               |                                                                     |
| When requesting user<br>details the service should<br>return prior trip info | Requesting available flights<br>is now taking > 5 seconds                  | Register with the Mars<br>Ministry of Revenue | Add pointer to main ca<br>to instruct users to cre<br>child therees |
| <b>SECONDECCE PLUS</b><br>T15-37                                             | □ ★ (0) 10+0 (2)                                                           | ■ ★ (8) TIS-11                                |                                                                     |
| Engage Jupitor Express for<br>outer solar system travel                      | Engage Saturn Shuttle Lines<br>for group tours                             | Draft network plan for Mars<br>Office         | Homepage foctor uses<br>inline style - should use                   |
|                                                                              | 🖸 🛠 🕷 — TS-IS 🎕                                                            | 🖬 🇙 🕼 🛛 TIS-IS 🍘                              |                                                                     |
| Create 50 day plans for all<br>departments in the Mars Office                | Establish a catering vendor<br>to provide meal service<br>COOLENSES CONTEN |                                               | Engage JetShuttle<br>SpeceWays for travel                           |
| ECCAL MAAS CORRECT                                                           | Engage Saturn Stuttle Lines                                                |                                               |                                                                     |

Jira

| 19 C                                                            |                                                                                                    | ligital Video Production *                                                                                                    |                                                                                                    | -   |
|-----------------------------------------------------------------|----------------------------------------------------------------------------------------------------|----------------------------------------------------------------------------------------------------|----------------------------------------------------------------------------------------------------|-----|
| Videos Tracka                                                   |                                                                                                    | gency Contacts Scenes Shots                                                                                                    | Locations Props & Equipment Inventor®                                                                                                    |     |
| + 🛄 All Projects I                                              |                                                                                                    |                                                                                                    | n A. Color E                                                                                                    | ٩   |
| rogress +                                                       | Pre-production *                                                                                                    | (Scripting) *                                                                                                    | Needs Fact Check                                                                                                    | VO. |
| d Annual Purri<br>12:00am<br>13:00am<br>14:00<br>14:00<br>14:00 | PULIR: From Day One NILANI DAY NILANI DAY N                                                                                                    | I Orgis: Martie Torgis:  I Michael Net# Grazologi I Martinet I Martinet I Ma                                                                                                    | The Purrina Lazy Chall                                                                                                    |     |
| •                                                               | How to Knock a Bottle<br>NILLAN DATE<br>\$(3)(2017 12:00en<br>Distribution<br>Distribution | Introducing: Purrina Lo<br>NELLAR are<br>20/2021<br>Statement<br>Statement<br>Statem | Announcing: Your Cat'  HELSE BAT  Gradott  Catoon  Catoon |     |

Airtable

### Scrum Board

- Organize and manage a timeline of issues and tasks in order to achieve a desired goal
- Primarily focus on ensuring that project assignments and goals adhere to the timeline
- Plan sprints (typically 2-3 week long goals) a team wants to accomplish while Kanban boards focus on individual team member tasks

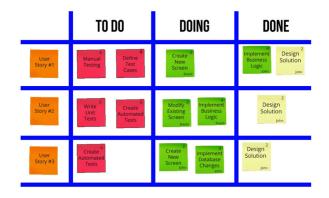

# 3. Using Github Project Boards

How github allows you to use these tools?

### **Github Project Management**

- Github has an integrated Project Management Feature that utilizes Kanban boards to keep track of team members progress and assignments.
- Creates a transparent, organized, and collaborative atmosphere for team projects.
- Keeps track of and organizes branching, pull requests, reviews, and merges.

### **Github Project Management**

The Github site has a tab to organize multiple projects for teams

|                                          | <> Code (1) Issues 3 (1) Pull                                                                   | ll requests 🕞 Actions 🔲 Projects 2 🚺 Wiki 🕕 Security 🖂 Insights    |             |
|------------------------------------------|-------------------------------------------------------------------------------------------------|--------------------------------------------------------------------|-------------|
| Create                                   | Q is:open                                                                                       |                                                                    | New project |
| projects to<br>organize &<br>collaborate | Image: 2 Open       ✓ 0 Closed         CMSC388T       Private         () Updated 19 seconds ago | This will serve as a sample project board for class demo purposes. | Sort +      |
| with team<br>members                     | Backlog Private<br>C Updated 5 days ago                                                         | This board is used for our product backlog                         |             |

Customize the organization method of your project manager with the different templates that Github Project Manager has to offer. We recommend using the Automated Kanban with reviewers board.

#### Templates

#### ✓ None

Start from scratch with a completely blank project board. You can add columns and configure automation settings yourself.

#### Basic kanban

Basic kanban-style board with columns for To do, In progress and Done.

#### Automated kanban

Kanban-style board with built-in triggers to automatically move issues and pull requests across To do, In progress and Done columns.

Automated kanban with reviews Everything included in the Automated kanban template with additional triggers for pull request reviews.

Bug triage Triage and prioritize bugs with columns for To

| <> Code (!) Issues (4)                                                 | រា Pull requests | Actions III Projects 2                                                       | 🛛 Wiki 🕕 Security 🗠 Insights    |        |                           |              |
|------------------------------------------------------------------------|------------------|------------------------------------------------------------------------------|---------------------------------|--------|---------------------------|--------------|
| CMSC388T<br>Updated 8 minutes ago                                      |                  |                                                                              | Q Filter cards                  |        | + Add cards [] Fullscreen | <u></u> Menu |
| 2) To do Create your first card!                                       | +                | <sup>•</sup> In progress<br>Create (<br>•••••••••••••••••••••••••••••••••••• | -                               | +      | 0 Reviewer approved       | +            |
| Add                                                                    | Cancel           | tasks fo                                                                     | r team                          |        |                           |              |
| E Add a title to our project<br>Added by nkrishnan19                   |                  | membe                                                                        |                                 |        |                           |              |
| <ul> <li>Finish this lecture!</li> <li>Added by nkrishnan19</li> </ul> |                  |                                                                              |                                 |        |                           |              |
|                                                                        |                  |                                                                              |                                 |        |                           |              |
|                                                                        |                  |                                                                              |                                 |        |                           |              |
| Automated as To do                                                     | Manage           | Automated as In progress                                                     | Manage Automated as In progress | Manage | Automated as In progress  | м            |

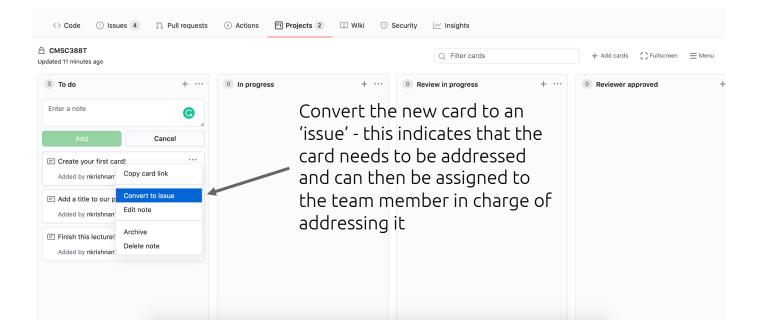

| A sagars729 / cmsc388T       | -winter21-ta     | Private      | Convert note to issue                                                                             | × | ⊙ Watch →     1     ☆ Star     0     % Fork     0 |
|------------------------------|------------------|--------------|---------------------------------------------------------------------------------------------------|---|---------------------------------------------------|
| <> Code (!) Issues (4)       | ໃງ Pull requests | Actions      | Title                                                                                             |   |                                                   |
| ☐ СМSC388T                   |                  |              | Create your first card!                                                                           |   | + Add cards [] Fullscreen 🚍 Menu                  |
| Updated 18 minutes ago       |                  |              | Body                                                                                              |   |                                                   |
| 3 To do                      | +                | 0 In progres | In the body of the card, you can describe in detail what needs to be done to address the 'issue'. |   | + ··· (0) Reviewer approved                       |
| E Create your first card!    |                  |              |                                                                                                   |   | describe the issue and                            |
| Added by nkrishnan19         |                  |              |                                                                                                   |   | then convert to an                                |
| E Add a title to our project |                  |              |                                                                                                   | 0 | issue                                             |
| Added by nkrishnan19         |                  |              |                                                                                                   | 9 |                                                   |
| Finish this lecture!         |                  |              | Convert to issue                                                                                  |   |                                                   |
| Added by nkrishnan19         |                  |              |                                                                                                   | _ |                                                   |
|                              |                  |              |                                                                                                   |   |                                                   |
|                              |                  |              |                                                                                                   |   |                                                   |
|                              |                  |              |                                                                                                   |   |                                                   |
|                              |                  |              |                                                                                                   |   |                                                   |
|                              |                  |              |                                                                                                   |   |                                                   |
|                              |                  |              |                                                                                                   |   |                                                   |

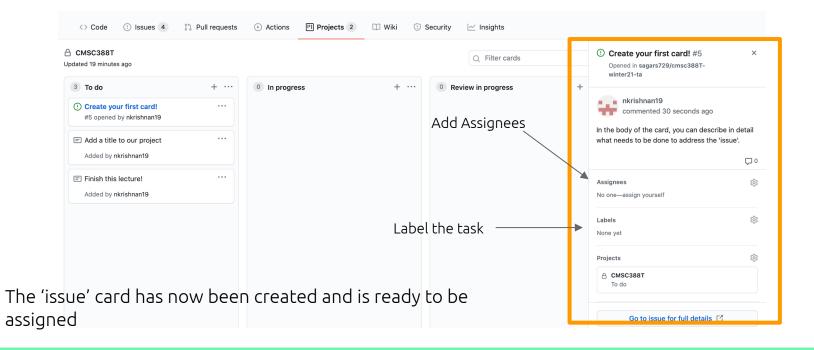

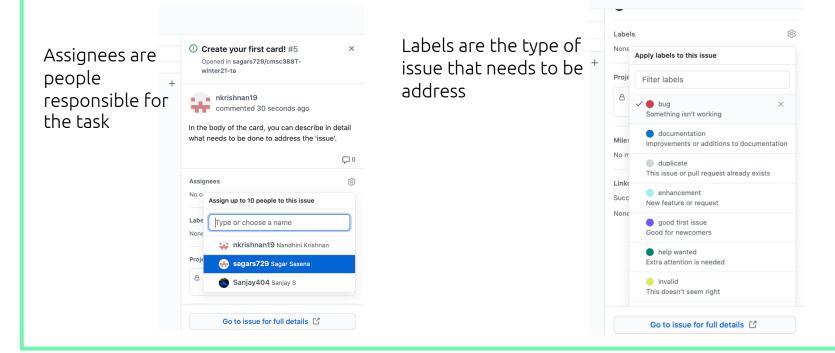

Use the Kanan Board to keep track of progress among teammates

| CMSC388T<br>ted 20 minutes ago                        |   |                                                                      |    | Q Filter cards       |   | + Add cards [] Fullscreen | Menu |
|-------------------------------------------------------|---|----------------------------------------------------------------------|----|----------------------|---|---------------------------|------|
| To do Add a title to our project Added by nkrishnan19 | + | In progress     Create your first card!     #5 opened by nkrishnan19 |    | 0 Review in progress | + | 0 Reviewer approved       |      |
| Finish this lecture!<br>Added by nkrishnan19          |   | (bug)                                                                | (↔ |                      |   |                           |      |
|                                                       |   |                                                                      |    |                      |   |                           |      |
|                                                       |   |                                                                      |    |                      |   |                           |      |
|                                                       |   |                                                                      |    |                      |   |                           |      |

### Link Pull Requests to Issue Cards in order to keep track of all assignments

| $ \label{eq:code} \longleftrightarrow \  \  \  \  \  \  \  \  \  \  \  \  \$ | III Projects 2 🛛 Wiki                                        | 🕙 Security 🛛 🗠 In | sights You can 'link' a Pull Request to an                                       |
|------------------------------------------------------------------------------|--------------------------------------------------------------|-------------------|----------------------------------------------------------------------------------|
| CMSC388T<br>Ipdated 15 hours ago                                             | Q Filter c                                                   | ards              | None yet issue card. Select the PR that you opened and would like to link to the |
| + ···<br>Click on the blue issue title to                                    | 1 Review in progress                                         | +                 | © Card<br>A CMSC388T<br>Review in progress                                       |
| expand and see full details of the                                           | #9 opened by nkrishnan19                                     |                   | Milestone                                                                        |
| card<br>                                                                     | 1 linked pull request                                        |                   | No milestone                                                                     |
|                                                                              | #6 opened by nkrishnan19 <ul> <li>Review required</li> </ul> | *                 | Linked pull requests                                                             |
|                                                                              |                                                              |                   | II Filter                                                                        |
|                                                                              |                                                              |                   | ✓ <sup>↑</sup> Feature_Branch<br>sagars729/cmsc388T-winter21-ta#6                |
|                                                                              |                                                              |                   | 1 Merge test_branch with main<br>sagars729/cmsc388T-winter21-ta#7                |
|                                                                              |                                                              |                   | Go to issue for full details                                                     |
| Manage Automated as In progress Manage                                       | Automated as In progress                                     | Manade            |                                                                                  |

### Once the Assigned Reviewer approves the PR, it can be updated as such on the Project Board

| Sagars729 / cmsc388T            | -winter21-ta (Pri  | vate                              |            |                                                                                      | 💿 Watch 👻 | 1 🛱 Star    | 0 % Fo        | rk 0  |
|---------------------------------|--------------------|-----------------------------------|------------|--------------------------------------------------------------------------------------|-----------|-------------|---------------|-------|
| <> Code ① Issues 5              | 11 Pull requests 1 | ➢ Actions <sup>□</sup> Projects 2 | 🕮 Wiki 🕛 S | ecurity 🗠 Insights                                                                   |           |             |               |       |
| CMSC388T<br>ated 21 minutes ago |                    |                                   |            | Q Filter cards                                                                       |           | + Add cards | [] Fullscreen | ≡ Mer |
| 0 In progress                   | +                  | 0 Review in progress              | +          | 1 Reviewer approved<br>() Create your first card!<br>#5 opened by nkrishnan19<br>Urg | +         | 0 Done      |               |       |

Use the Project to have transparency within group members about stages of assignments

| 🖰 sagars / | /29 / <b>cmsc388</b> T-\ | ⊙ Watch → 1 🛱 Star 0      |            |                     |                |                                                                      |                       |
|------------|--------------------------|---------------------------|------------|---------------------|----------------|----------------------------------------------------------------------|-----------------------|
| <> Code    | () Issues 5              | Pull requests 1 S Actions | Projects 2 | 🖽 Wiki 🕕 Security   | 🖂 Insights     |                                                                      |                       |
| CMSC388T   |                          |                           |            |                     | Q Filter cards | + Add card                                                           | s []Fullscreen 🗮 Menu |
| ess        | +                        | 0 Review in progress      | +          | 0 Reviewer approved | + …            | 1 Done<br>Create your first card!<br>#5 opened by nkrishnan19<br>bug | +                     |

# Clicker Quiz: Which of the following is an example of a Kanban Board?

|                       | na / dep<br>yment | loyments-ex | vpla                                                                                                    |                                |                |
|-----------------------|-------------------|-------------|----------------------------------------------------------------------------------------------------|--------------------------------|----------------|
| est                   |                   |             | Staging Production                                                                                                    |                                |                |
| 001<br>41944<br>00mpc | 10 releasi        | NUTES AGO   | #60     21 MMU/TES.ADD     #50     AH HOUR       df8e410 releasing<br>comparent     450     AH HOUR     460       Image: Comparent     Amount     Amount     Amount       Image: Comparent     Image: Comparent     Amount     Amount | A00                            |                |
| epioy                 | ment Hist<br>#60  | df9e410     | Staging Production                                                                                                    | STAGING                        | 21 MENUTES AGO |
| 0                     | #60               | df9e410     | releasing component                                                                                                    | 7657                           | 25 MINUTES ADD |
| 2                     | #59               | 7455/85     | sflow - remove the dependency to rsjs which was actually a DEV                                                                                                    | dependency TEST                | 36 MINUTES ADD |
| •                     | #58               | 8334013     | fix AK-3866                                                                                                    | TEST                           | 30 MINUTES ADD |
| •                     | #57               | f1fcf55     | update engines version to match current CI version and add requi                                                                                                    | ired yarn version, repo STAGNO | 2 HOURS ADD    |
|                       | #57               | f1fcf55     | update engines version to match current CI version and add requi                                                                                                    | ired yarn version, repo TEST   | 8 HOURS ADD    |
|                       |                   | 4:63985     | Added environments to deployment steps                                                                                                    | PRODUCTION                     | 10AY A00       |
|                       | #56               |             |                                                                                                    | PRODUCTION                     |                |
| 9<br>9<br>9           | #56               | 4c63985     | Added environments to deployment steps                                                                                                    | STAGNO                         | 3 DAYS ADD     |

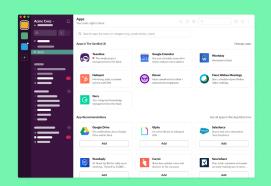

С

В.

D.

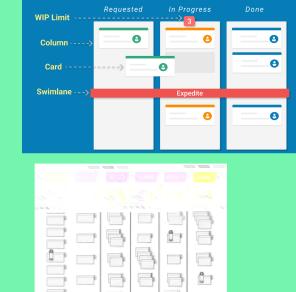

nano cups.

# Clicker Quiz: Which of the following is an example of a Kanban Board?

| Anslia Yang / diptiyments-example Deployments        |     |                    |                                                             |                                                                         |                |          |  |  |  |
|------------------------------------------------------|-----|--------------------|-------------------------------------------------------------|-------------------------------------------------------------------------|----------------|----------|--|--|--|
| Test                                                 |     |                    | Staging                                                     | Production                                                              |                |          |  |  |  |
| atio 25 MAUTES AGO<br>df9e410 releasing<br>component |     |                    | #60 21 MINUTES A00     df9e410 releasing     component      | ACHOUR ADD<br>4c63985 Added<br>environments to<br>deployment steps<br>© |                |          |  |  |  |
| Deployment History Test Staging Production           |     |                    |                                                             |                                                                         |                |          |  |  |  |
| •                                                    | #60 | df9e-410           | releasing component                                         | STADING                                                                 | 21 MINUTES ADD |          |  |  |  |
| °                                                    | #60 | df9e410<br>7455f85 | releasing component<br>aflow - remove the dependency to rai | TEST                                                                    | 25 MINUTES ADD |          |  |  |  |
| 0                                                    | #59 | 7455785            | aflow - remove the dependency to ray                        | TEST                                                                    | 36 MINUTES ADD |          |  |  |  |
|                                                      | #58 | f1fcf55            | update engines version to match curr                        | STADNO                                                                  | 2 HOURS ADD    |          |  |  |  |
|                                                      | #57 | filef55            | update engines version to match curr                        | TEST                                                                    | 8 HOURS ADD    |          |  |  |  |
|                                                      | #56 | 4:63985            | Added environments to deployment steps                      |                                                                         |                | 10AY A00 |  |  |  |
| •                                                    | #56 | 4c63985            | Added environments to deployment s                          | STADING                                                                 | 3 DAYS ADD     |          |  |  |  |
| •                                                    | #53 | 848f22d            | Add deployment steps                                        | PRODUCTION                                                              | 3 DAYS ADD     |          |  |  |  |

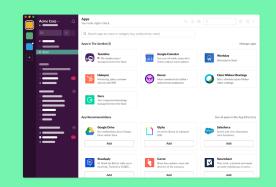

C.

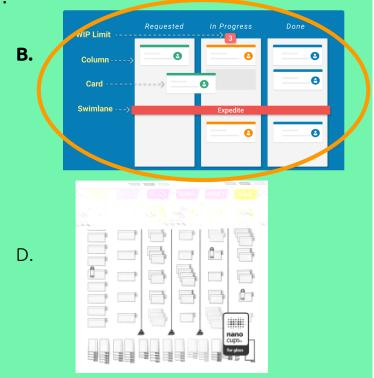

- Description of the project and contains useful information for someone who visits the repository or project
  - What is the project purpose
  - How should it be used
  - Why is it useful
  - Who contributes to project

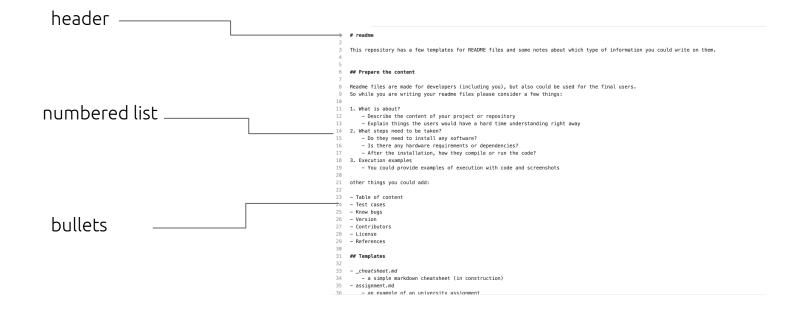

91

| 92         | ### Sub-lists                                                                           |               |     |                                                                          |
|------------|-----------------------------------------------------------------------------------------|---------------|-----|--------------------------------------------------------------------------|
| 93         |                                                                                         |               | 172 | ## 5. Links                                                              |
| 94         |                                                                                         |               | 173 |                                                                          |
| 95         | 1. You could have                                                                       |               | 173 | URLs and URLs in angle brackets will automatically get turned into links |
| 96         | <ol> <li>ordered sub-lists</li> </ol>                                                   | 1 I.I.        |     |                                                                          |
| 97         | <ol> <li>in different levels</li> </ol>                                                 | ordered list  | 175 | as in < <u>www.mozilla.org/en-US/firefox/</u> >                          |
| 98         | 2. Same thing                                                                           |               | 176 | ***                                                                      |
| 99         | - for unordered                                                                         | and sub lists | 177 |                                                                          |
| 100        | - sub-lists                                                                             |               | 178 | URLs and URLs in angle brackets will automatically get turned into links |
| 101<br>102 | – Doesn't matter if the main list is                                                    |               | 179 | as in <www.mozilla.org en-us="" firefox=""></www.mozilla.org>            |
| 102        | <ul> <li>Doesn't matter if the main list is</li> <li>1. ordered or unordered</li> </ul> |               | 180 | × × ×                                                                    |
| 103        | 2. you could mix them                                                                   |               | 181 |                                                                          |
| 104        | <ul> <li>– in any level</li> </ul>                                                      |               | 182 |                                                                          |
| 106        | <ul> <li>You could also align some text with</li> </ul>                                 |               | 183 | You could also paste the link in a new line without angle brackets:      |
| 107        | - other items                                                                           | embedded ———  | 184 |                                                                          |
| 108        | without list-style                                                                      |               | 185 | ***                                                                      |
| 109        | ***                                                                                     | Links         | 186 | https://www.mozilla.org/en-US/firefox/                                   |
| 110        |                                                                                         | Ennits        | 187 |                                                                          |
| 111        | 1. You could have                                                                       |               | 188 | ~~~                                                                      |
| 112        | <ol> <li>ordered sub-lists</li> </ol>                                                   |               | 188 |                                                                          |
| 113        | <ol> <li>in different levels</li> </ol>                                                 |               |     |                                                                          |
| 114        | 2. Same thing                                                                           |               | 190 | <u>https://www.mozilla.org/en-US/firefox/</u>                            |
| 115        | - for unordered                                                                         |               | 191 |                                                                          |
| 116        | - sub-lists                                                                             |               | 192 | Or you could use inline-style link:                                      |
| 117<br>118 | – Doesn't matter if the main list is                                                    |               | 193 |                                                                          |
| 118        | 1. ordered or unordered                                                                 |               | 194 | ***                                                                      |
| 120        | 2. you could mix them                                                                   |               | 195 | [Firefox](https://www.mozilla.org/en-US/firefox/)                        |
| 120        | - in any level                                                                          |               | 196 | X X X                                                                    |
| 122        | - You could also align some text with                                                   |               | 197 |                                                                          |
| 123        | <ul> <li>other items</li> </ul>                                                         |               | 198 | <pre>[Firefox](https://www.mozilla.org/en-US/firefox/)</pre>             |
| 124        | without list-style                                                                      |               | 199 |                                                                          |
| 125        |                                                                                         |               |     |                                                                          |
| 126        |                                                                                         |               |     |                                                                          |
|            |                                                                                         |               |     |                                                                          |

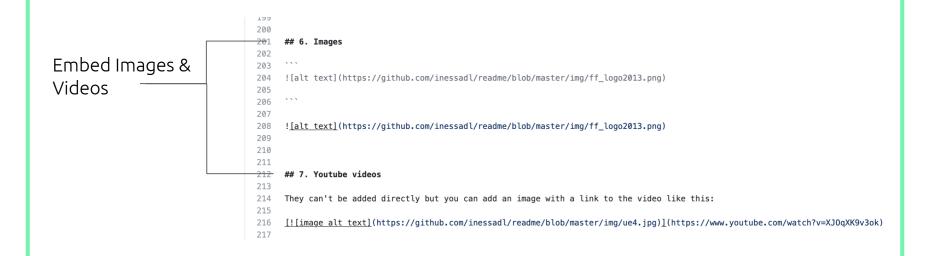

Code block in README.md

# TestRepo 1 2 3 **\*\*Example Code Block\*** ```java 4 System.out.println("Hello World"); 5 . . . 6 7 8 **\*\*Example Code Block\*** 9 ```python 10 print("Hello World") . . . 11

### Code View in README.md

### TestRepo

Example Code Block

System.out.println("Hello World");

Example Code Block

print("Hello World")